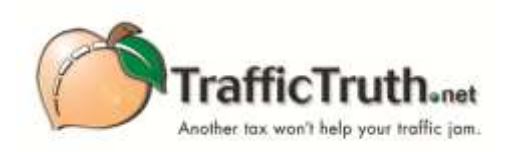

## "TWITTIVISM" For Traffic Truth

TrafficTruth needs YOU! Twitter is one of the best ways to get out our message to vote NO on TIA / TSPLOST. Follow the steps below, and you will be part of the TrafficTruth Twitter Troops.

Getting started on Twitter is easy and free. (If you are already a Twitter user, please drop down to #8 below for suggestions on Tweeting for Traffic Truth.)

- 1. Go to Twitter.com.
- 2. Fill-in the *New To Twitter Sign Up* box. (You can put in your real first and last name, but if you are uncomfortable with this, you can enter something else. Just keep it dignified as this will appear next to your profile picture on Twitter). Then click on the *Sign Up For Twitter* button.
- 3. This screen gives you feedback about your name, email address, password, and username (along with username suggestions). Your username will be your Twitter "handle", and it will look like this: @yourusername once you finish the sign-in process. If you choose not to use your real name as a username, be sure to choose one which is worthy of respect, and will be perceived the way you want to come across. (Ex: OneHotMama or RadDude are probably not a good idea!). Also, see the pre-checked boxes for keeping you logged into Twitter on your computer and tailoring Twitter based on your website visits; uncheck if you like. Then, read the Terms of Service and Privacy Policy, and click *Create My Account*.
- 4. Next is a Welcome screen, with an idea of what Twitter looks like. The white section on the right (the "Timeline"), will be where you will (soon!) see "Tweets", bits of communications 140 characters or less (+ links to other sites). Click *Next*.
- 5. Now you can start to Build Your Timeline. This is where you begin to choose the Twitter accounts you will "Follow", which means you will see what they are "Tweeting" in your Timeline. You will see a list of suggested accounts, or you can enter names/usernames of people, organizations, and groups you know in the search bar, and Follow them when they appear. Please enter TrafficTruth in the search bar, and click *Follow.* As you click "Follow" next to an account, you will see a Tweet from that account appear in your Timeline. The more accounts you follow, the faster you will be "Followed" in return. (However, you can follow accounts anytime, so don't think you have to do it all now.) Then click *Next* or *Skip This Step*.
- 6. You will be asked to follow five more accounts from several additional categories of suggestions, including adding your contacts from things such as Yahoo, Gmail, AOL, and Hotmail. Again, you can add as many as you like. Then click *Skip This Step* or *Next* to get to next screen.

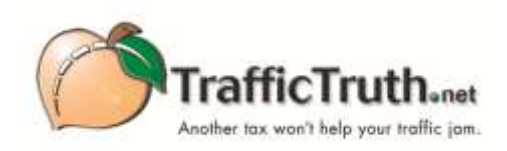

- 7. Now upload a photo of whatever you choose as your Avatar (this is not necessary, though Twitter users without a photo of some sort are not thought of as serious), and write a bio of yourself. The bio must be 160 characters or less. Again, this is not necessary, but you will be taken more seriously if you put something informative here. Again, click *Next* or *Skip This Step* one last time, and you are officially on Twitter! And looking at your Timeline, and the most recent tweets from the accounts you chose to follow. As you scroll down your Timeline, Twitter will show you gray "bubbles" with a question mark in them. Click on them for explanations of things like the @ symbol, the use of #, called a "hashtag", and "retweet".
- 8. Now for the Big Moment: sending your first tweet! In the upper left box, under your name, you will see a bar that says *Compose new Tweet.* Type in(or cut & paste) the following:

For truth and facts about TIA / TSPLOST please #follow @TrafficTruth #NoTSPLOST #tia2012 #ga

Click *Tweet* on bottom right of the box…..and you should see your Tweet appear in your timeline! (Hit refresh if you don't see it immediately). Congratulations you've just Tweeted!!

- 9. IMPORTANT: To help TrafficTruth get the word out, please Retweet all of TrafficTruth's Tweets. To Retweet, simply mouse over a Tweet and click the word Retweet. You may only Retweet a Tweet once. As your Timeline changes constantly, and you want to be sure not to miss TrafficTruth's Tweets, type TrafficTruth into the search bar at the top right of the page. This will allow you to see all of TrafficTruth's Tweets (you may also see Tweets of those who mention TrafficTruth). Please Retweet any new Tweets.
- 10. One last thing, you can now also go to TrafficTruth.net and click the Twitter button (with the little blue bird that says Tweet) under any/all of the TrafficTruth posts to put them on Twitter!

Once you get started, and explore Twitter a bit on your own, you'll find yourself having conversations, reading lots of interesting information (you can click on the links provided in many Tweets), and being an effective activist for TrafficTruth!